# Karty zewnętrzne<br>Instrukcja obsługi

© Copyright 2010 Hewlett-Packard Development Company, L.P.

Java jest znakiem towarowym w USA firmy Sun Microsystems, Inc. SD Logo jest znakiem towarowym jego prawnego właściciela.

Informacje zawarte w niniejszym dokumencie mogą zostać zmienione bez powiadomienia. Jedyne warunki gwarancji na produkty i usługi firmy HP są ujęte w odpowiednich informacjach o gwarancji towarzyszących tym produktom i usługom. Żadne z podanych tu informacji nie powinny być uznawane za jakiekolwiek gwarancje dodatkowe. Firma HP nie ponosi odpowiedzialności za błędy techniczne lub wydawnicze ani pominięcia, jakie mogą wystąpić w tekście.

Wydanie pierwsze: Styczeń 2010

Numer katalogowy dokumentu: 606079-241

#### **Uwagi o produkcie**

Niniejszy podręcznik opisuje funkcje występujące w większości modeli. Jednak niektóre funkcje mogą nie być dostępne w danym komputerze.

# Spis treści

#### 1 Używanie kart czytnika Media Card

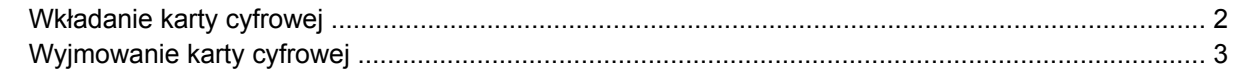

#### 2 Używanie kart inteligentnych

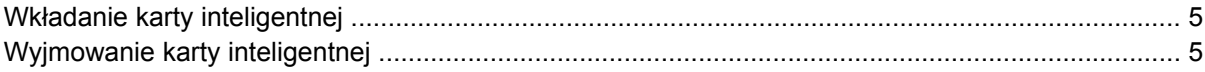

#### 3 Korzystanie z kart ExpressCard

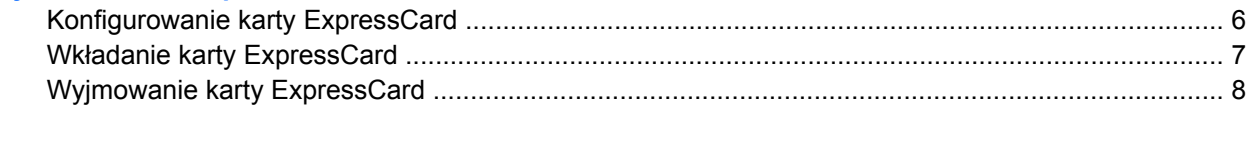

# <span id="page-4-0"></span>**1 Używanie kart czytnika Media Card**

Opcjonalne karty cyfrowe to bezpieczny sposób przechowywania i udostępniania danych. Karty te są często używane w aparatach obsługujących multimedia cyfrowe oraz urządzeniach PDA i w innych komputerach.

Czytnik kart Media Card obsługuje następujące formaty kart cyfrowych:

- Memory Stick (MS)
- Memory Stick Pro (MSP)
- MultiMediaCard (MMC)
- Secure Digital Input/Output (SD I/O)
- **Karta pamięci Secure Digital (SD)**
- xD-Picture Card (XD)
- xD-Picture Card (XD) typu H
- xD-Picture Card (XD) typu M

## <span id="page-5-0"></span>**Wkładanie karty cyfrowej**

**OSTROŻNIE:** Aby uniknąć uszkodzenia karty cyfrowej lub komputera, do czytnika kart Media Card nie należy wkładać żadnych adapterów.

**OSTROŻNIE:** Aby uniknąć uszkodzenia złączy karty cyfrowej, podczas wkładania karty cyfrowej nie należy używać zbyt dużej siły.

- **1.** Trzymając kartę cyfrową etykietą do góry, skieruj ją złączem w stronę komputera.
- **2.** Włóż kartę do czytnika kart tak, aby została ona mocno osadzona.

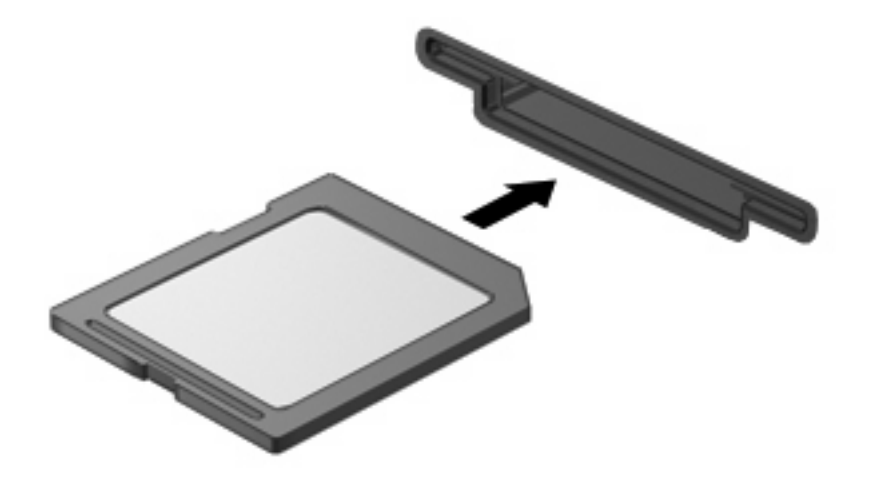

Po włożeniu karty cyfrowej komputer zasygnalizuje dźwiękiem jej wykrycie. Może również zostać wyświetlone menu z dostępnymi opcjami.

## <span id="page-6-0"></span>**Wyjmowanie karty cyfrowej**

**OSTROŻNIE:** Aby zapobiec utracie danych lub sytuacji, w której system nie odpowiada, przed wyjęciem karty cyfrowej z gniazda należy wykonać opisane poniżej czynności.

Zapisz informacje i zamknij wszystkie programy związane z kartą.

**UWAGA:** Aby zatrzymać transfer danych, kliknij przycisk **Anuluj** w oknie Kopiowanie w systemie operacyjnym.

Aby wyjąć kartę cyfrową:

- **1.** Kliknij dwukrotnie ikonę **Bezpieczne usuwanie sprzętu i wysuwanie nośników** w obszarze powiadomień, po prawej stronie paska zadań.
- **EY UWAGA:** Aby ikona Bezpieczne usuwanie sprzętu i wysuwanie nośników została wyświetlona, należy kliknąć przycisk **Pokaż ukryte ikony** (strzałka po lewej stronie w obszaru powiadomień).
- **2.** Kliknij nazwę karty cyfrowej na liście.
	- **E UWAGA:** Pojawi się informacja, że teraz można bezpiecznie odłączyć urządzenie.
- **3.** Wyjmij kartę cyfrową naciskając kartę **(1)**, a następnie wyjmując ją z gniazda **(2)**.

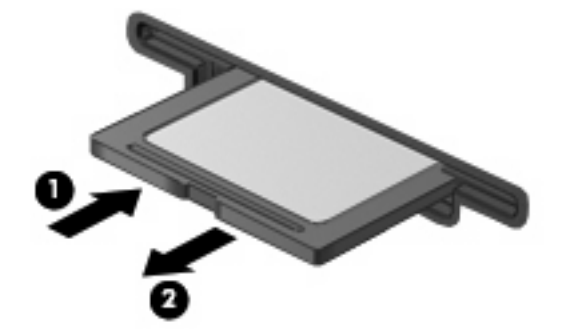

# <span id="page-7-0"></span>**2 Używanie kart inteligentnych**

**UWAGA:** Nazwa *karta inteligentna* jest używana w tym rozdziale zarówno w odniesieniu do kart inteligentnych, jak i kart Java™.

Karta inteligentna rozmiarem przypomina kartę kredytową. Znajduje się w niej mikroukład z pamięcią, a także mikroprocesor. Podobnie jak komputery osobiste, karty inteligentne mają systemy operacyjne zarządzające operacjami wejścia i wyjścia, a także chroniące je funkcje zabezpieczeń. Będące standardem branżowym karty inteligentne są używane razem z odpowiednim czytnikiem.

Aby uzyskać dostęp do zawartości mikroukładu, konieczne jest podanie numeru PIN. Więcej informacji na temat funkcji zabezpieczeń kart inteligentnych można znaleźć w Pomocy i obsłudze technicznej.

**E** UWAGA: Używany komputer może się różnić od komputera przedstawionego na ilustracjach w tym rozdziale.

## <span id="page-8-0"></span>**Wkładanie karty inteligentnej**

Aby włożyć kartę inteligentną:

**1.** Trzymając kartę etykietą zwróconą do góry, wsuwaj kartę do czytnika kart inteligentnych, aż zostanie w nim prawidłowo osadzona.

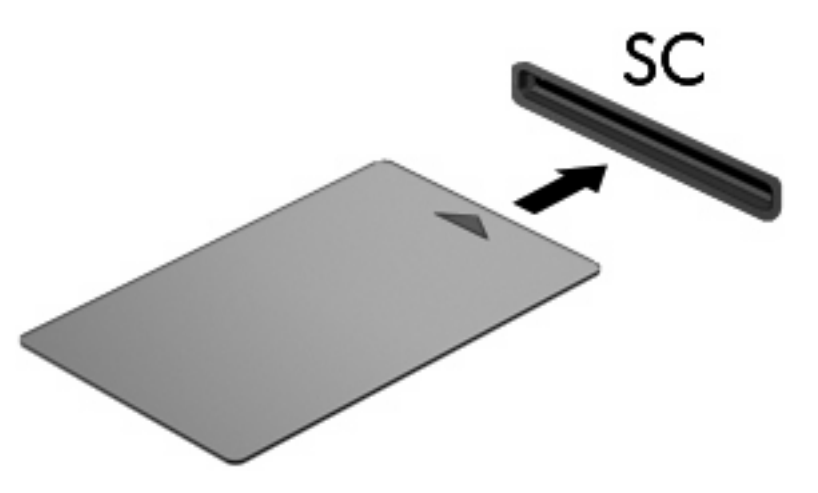

**2.** Postępuj zgodnie z instrukcjami wyświetlanymi na ekranie, aby zalogować się na komputerze przy użyciu numeru PIN karty inteligentnej.

## **Wyjmowanie karty inteligentnej**

Aby wyjąć kartę inteligentną:

▲ Chwyć brzeg karty inteligentnej i wyjmij ją z czytnika kart inteligentnych.

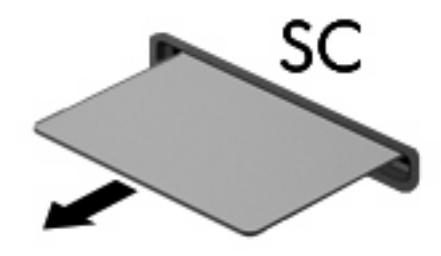

# <span id="page-9-0"></span>**3 Korzystanie z kart ExpressCard**

Karta ExpressCard to karta PC o dużej wydajności, której można używać w gnieździe typu ExpressCard.

Podobnie jak standardowe karty PC Card, karty ExpressCard zostały zaprojektowane zgodnie z zaleceniami specyfikacji kart PCMCIA (Personal Computer Memory Card International Association).

## **Konfigurowanie karty ExpressCard**

Należy instalować wyłącznie oprogramowanie wymagane przez dane urządzenie. Jeśli producent karty ExpressCard nakazuje zainstalowanie sterowników urządzenia, należy stosować się do następujących zaleceń:

- Instalować wyłącznie sterowniki przeznaczone dla danego systemu operacyjnego.
- Nie instalować innego oprogramowania dostarczanego przez producentów kart ExpressCard, takiego jak usługi związane z kartami i portami czy programy obsługi kart.

## <span id="page-10-0"></span>**Wkładanie karty ExpressCard**

**OSTROŻNIE:** Aby uniknąć uszkodzenia komputera lub kart zewnętrznych, nie należy wkładać kart PC Card do gniazda ExpressCard.

**OSTROŻNIE:** Aby zapobiec uszkodzeniu złączy:

Kartę ExpressCard należy wkładać delikatnie.

Nie należy przenosić ani transportować komputera podczas korzystania z karty ExpressCard.

W gnieździe kart ExpressCard może znajdować się wkładka ochronna. Aby wyjąć wkładkę:

- **1.** Naciśnij wkładkę **(1)**, aby ją odblokować.
- **2.** Wyciągnij wkładkę z gniazda **(2)**.

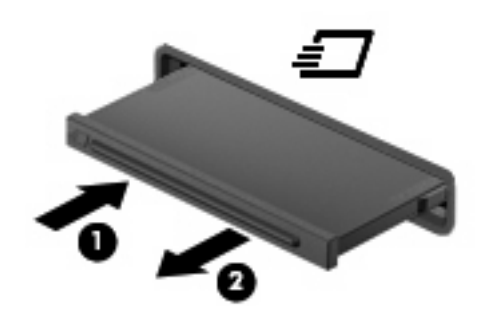

Aby włożyć kartę ExpressCard:

- **1.** Trzymając kartę etykietą do góry, skieruj ją złączem w stronę komputera.
- **2.** Włóż kartę do gniazda ExpressCard, a następnie dociśnij ją, aż zostanie prawidłowo osadzona.

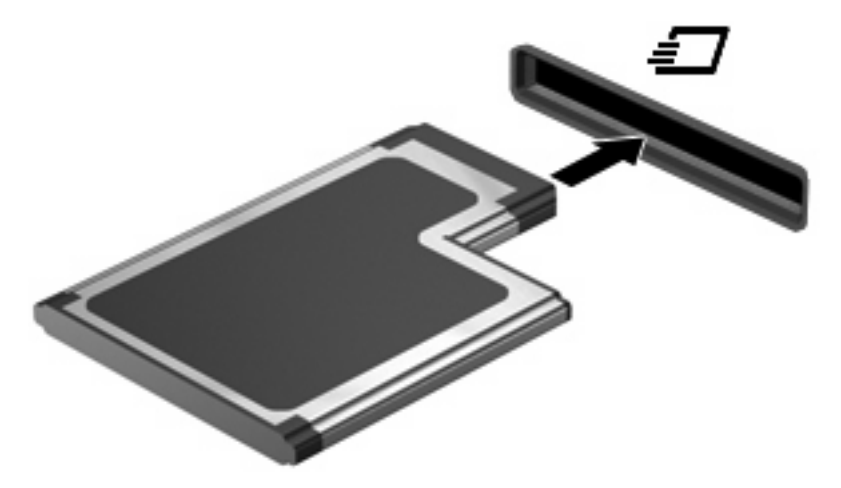

Po wykryciu urządzenia zostanie wyemitowany dźwięk i zostanie wyświetlone menu z dostępnymi opcjami.

**WAGA:** Przy pierwszym włożeniu karty ExpressCard, w obszarze powiadomień z prawej strony paska zadań zostanie wyświetlony komunikat "Instalowanie sterowników urządzenia".

<span id="page-11-0"></span>**WAGA:** Włożona karta ExpressCard pobiera energię, nawet jeśli znajduje się w trybie bezczynności. Aby umożliwić oszczędność energii, należy zatrzymać lub wyjąć karty ExpressCard, które nie są używane.

#### **Wyjmowanie karty ExpressCard**

**OSTROŻNIE:** Aby zapobiec utracie danych lub sytuacji, w której system nie odpowiada, przed wyjęciem karty ExpressCard z gniazda należy wykonać opisane poniżej czynności.

Zapisz informacje i zamknij wszystkie programy związane z kartą ExpressCard.

**EY UWAGA:** Aby zatrzymać transfer danych, kliknij przycisk **Anuluj** w oknie Kopiowanie w systemie operacyjnym.

Wyjmowanie karty ExpressCard:

- **1.** Kliknij dwukrotnie ikonę **Bezpieczne usuwanie sprzętu i wysuwanie nośników** w obszarze powiadomień, po prawej stronie paska zadań.
- **E** UWAGA: Aby ikona Bezpieczne usuwanie sprzętu i wysuwanie nośników została wyświetlona, należy kliknąć przycisk **Pokaż ukryte ikony** (strzałka po lewej stronie w obszaru powiadomień).
- **2.** Kliknij nazwę karty ExpressCard na liście.
- **E UWAGA:** Pojawi się informacja, że teraz można bezpiecznie odłączyć urządzenie.
- **3.** Zwolnij i wyjmij kartę ExpressCard:
	- **a.** Delikatnie naciśnij kartę ExpressCard **(1)**, aby ją odblokować.
	- **b.** Wyciągnij kartę ExpressCard z gniazda **(2)**.

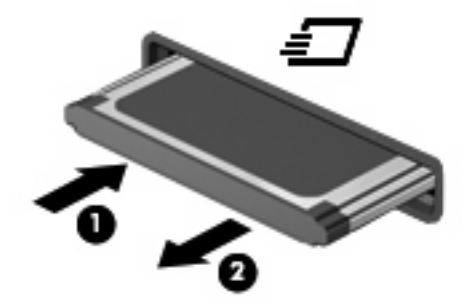

## <span id="page-12-0"></span>**Indeks**

#### **E**

**ExpressCard** definicja [6](#page-9-0) konfigurowanie [6](#page-9-0) wk ładanie [7](#page-10-0) wyjmowanie [8](#page-11-0) wyjmowanie wk ładki [7](#page-10-0) zatrzymywanie [8](#page-11-0)

#### **K**

karta cyfrowa definicja [1](#page-4-0) wk ładanie [2](#page-5-0) wyjmowanie [3](#page-6-0) zatrzymywanie [3](#page-6-0) karta inteligentna wk ładanie [5](#page-8-0) wyjmowanie [5](#page-8-0) Karta inteligentna definicja [4](#page-7-0) karta Java Card wk ładanie [5](#page-8-0) wyjmowanie [5](#page-8-0) Karta Java Card definicja [4](#page-7-0) konfigurowanie kart ExpressCard [6](#page-9-0)

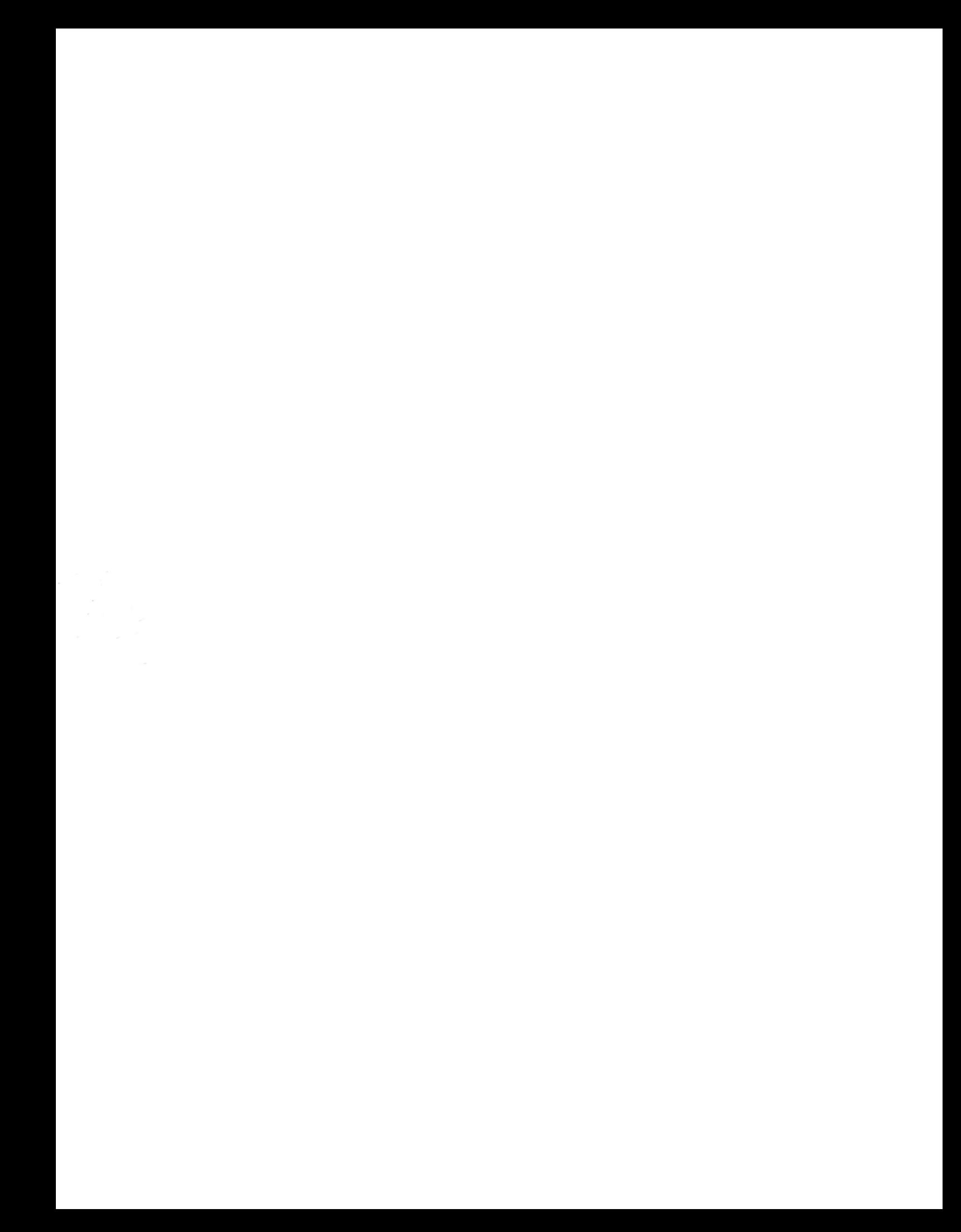